*Pistas Educativas*, No. 122, diciembre 2016. México, Tecnológico Nacional de México/Instituto Tecnológico de Celaya

# **FILTRO DE PRE-PROCESAMIENTO DE UNA IMAGEN SATELITAL EN GRASS**

#### **Franco Gabriel Caballero Julián**

Instituto Tecnológico de Oaxaca *francogcaballero@gmail.com*

#### **Víctor Manuel Jiménez Ramos**

Instituto Tecnológico de Oaxaca *victorjimenezramos@gmail.com*

## **Miguel Ángel Pérez Solano**

Instituto Tecnológico de Oaxaca *mapsolano@gmail.com*

### **Víctor Sánchez Zorrilla**

Instituto Tecnológico de Oaxaca *vic.zorrilla.san@gmail.com*

## **Isabel Quintana Ruíz**

Instituto Tecnológico de Oaxaca *quintana.isabel@hotmail.com*

## **Resumen**

Este trabajo consiste en obtener mapas satelitales de calidad visual del sensor MODIS (*Moderate Resolution Imaging Spectroradiometer*) en el portal de la Comisión Nacional para el conocimiento y uso de la Biodiversidad (CONABIO), que contengan de manera clara una vista completa del estado de Oaxaca para que sirvan de insumo en un trabajo posterior de caracterización de la cobertura vegetal y uso de suelo. En la descarga se da preferencia a los mapas en el espectro visible con resolución espacial de 250 metros., ya que ahí está la información para el estudio de la cobertura terrestre. En esta etapa se elige un archivo del mes de enero del año 2015, se importa en GRASS (*Geographic Resources Analysis Support System*), se compara en una escala similar con la vista de Google Earth y se elige una nueva región de la costa de Oaxaca en los distritos de Pochutla, Juquila y Jamiltepec hasta la colindancia con poblaciones del estado de Guerrero.

Ese nuevo mapa de la región costa contiene nubes y unas líneas punteadas paralelas que no son propias de la región natural sino debido a los dispositivos para la adquisición de la imagen; por ello para su mejora se utilizan técnicas de corrección radiométrica en función del histograma, un filtro de ventana deslizante y finalmente un filtro de mediana.

Los resultados en cada etapa se muestran en forma gráfica en dos y tres dimensiones. Con este trabajo de pre-procesamiento en un mapa contaminado de manera muy leve, ahora es posible realizar operaciones más complejas que permite la calculadora de datos raster SIG GRASS.

El trabajo es posible debido a las técnicas de teledetección o percepción remota que consiste en obtener la información deseada de un área terrestre a distancia para captura, tratamiento y análisis.

El procesamiento de imágenes básico tiene como entrada una imagen en la que se aplican operaciones de pre-procesamiento, realce y clasificación para obtener una nueva imagen. Esta operación se utiliza para corregir distorsiones radiométricas, geométricas y para eliminar el ruido, los efectos de altitud y actitud. Para realce se utilizan procedimientos que tienden a mejorar la interpretabilidad de la imagen con la mejora del contraste y filtrado digital entre los cuales se tiene la aplicación de filtros no lineales, filtro de mediana y filtro de vector de mediana. **Palabras Clave:** Filtro, GRASS, mapas, Oaxaca, satélite.

## **Abstract**

*The work is to get satellite maps of visual quality MODIS (Moderate Resolution Imaging Spectroradiometer) sensor on the website of the CONABIO containing clearly a complete view of the state of Oaxaca to serve as input for further work of characterization of vegetation cover and land use. In the download preference is* 

*given to the maps in the visible spectrum with spatial resolution of 250 m., since there is the information for the study of land cover. At this stage a file of January 2015 is selected, it is imported into GRASS (Geographic Resources Analysis Support System) is compared on a similar scale with the view of Google Earth and a new region of the coast of Oaxaca is chosen in the districts of Pochutla, Juquila and Jamiltepec; up to the border with populations of Guerrero state.*

*This new map of the coast region contains clouds and dotted parallel lines that are not characteristic of the natural region but because the devices for image acquisition; therefore for improvement radiometric correction techniques they are used depending on the histogram, sliding window filter and finally a median filter.*

*The results at each stage are shown graphically in 2D and 3D. With this preprocessing work in a contaminated map very mild way, it is now possible to perform more complex operations that allow data calculator raster GIS GRASS.*

*The work is made possible by remote sensing techniques or remote sensing that is to obtain the desired information from a distant land area to capture, processing and analysis.*

*Basic image processing takes as input an image in which pre-processing operations, enhancement and classification to obtain a new image apply. This operation is used to correct radiometric, geometric distortions and to eliminate noise, the effects of altitude and attitude. For enhancement procedures that tend to improve the interpretability of the image with contrast enhancement and digital filtering among which is the application of nonlinear filters, filter medium and vector filter medium they used.*

*Keywords: Filter, GRASS maps, Oaxaca, satellite.*

# **1. Introducción**

Teledetección o "Percepción remota" es la ciencia o arte de conseguir datos de un objeto (Bense, 2007), área o fenómeno investigado, a distancia desde plataformas artificiales mediante algún dispositivo que no está en contacto físico por medio de la captura, tratamiento y análisis.

En la percepción remota, se utilizan sensores sofisticados de tecnología avanzada y técnicas para obtener la información de los objetos distantes a partir de la medición de la energía electromagnética reflejada, funcionan de forma análoga a nuestros ojos, pero pueden percibir información más allá del espectro de la luz visible. La capacidad de percepción de la radiación electromagnética es en una o más regiones del espectro electromagnético desde el ultravioleta hasta el infrarrojo, ya sea ésta reflejada, dispersada o emitida desde la superficie de la tierra (Campbell y Wynne, 2011).

La percepción remota (Bense, 2007), es un proceso del estudio de imágenes satelitales que consiste en la captura de los datos por medio de sensores instalados en los satélites y el procesamiento y el análisis de esos datos de modo útil por medios visuales o digitales que se complementan con datos de referencia ya existentes de la región en estudio (planos de elevación, mapas de suelos, datos de temperatura, estadísticas de cosechas, etc.). Toda esta información es usualmente combinada en forma de capas de información en lo que usualmente se denomina un SIG (Sistema de Información Geográfico).

Hay muchos trabajos realizados y en proceso para estudiar, modelar o predecir el comportamiento y transformación de los recursos en la naturaleza, con resultados que incrementan el conocimiento de la humanidad; se utilizan herramientas de software especializado, mapas satelitales y se usan distintas técnicas de muestreo, clasificación y decisión; con la consulta de herramientas cartográficas, estadísticas, registros terrestres y en algunos casos con la contribución de los conocimientos de los habitantes de las diferentes zonas de estudio a lo que se le llama "metodologías participativas" (Bautista, 2011, p687).

El procesamiento de las imágenes digitales (González y Woods, 2001) consiste en la manipulación numérica de las imágenes en las que se aplican operaciones de pre-procesamiento, realce y clasificación para obtener nuevas imágenes:

• Pre-procesamiento: La operación de pre-procesamiento consiste en el procesamiento inicial de los datos originales entregados por los sensores (Rosales, Martínez y Martínez, 2010), para corregir las distorsiones radiométricas y geométricas y para eliminar el ruido. Las distorsiones radiométricas (Campbell y Wynne, 2011), son alteraciones en los valores de brillo de los pixeles y se deben fundamentalmente a interferencias atmosféricas y a efectos asociados a la instrumentación.

Las distorsiones geométricas responden a muy diversas causas y pueden clasificarse en sistemáticas y no sistemáticas. Entre los casos de distorsiones geométricas no sistemáticas (Martínez, 2011) están los efectos por altitud y actitud.

- Realce: Son procedimientos que tienden a mejorar la interpretabilidad visual de una imagen (Rosales et al., 2010), aunque no aumentan la cantidad de información contenida en ella. El rango de opciones de que dispone el analista para realces de imagen es virtualmente ilimitado, aunque la mayoría de estas técnicas pueden ubicarse en dos grupos: operaciones de punto, que modifican independientemente el brillo de cada pixel y operaciones locales, que modifican el valor de cada pixel basadas en el valor de los pixeles vecinos. Dentro de las primeras citaremos algunas como la mejora del contraste, y entre las segundas el filtrado:
	- a) Optimización del contraste: La sensibilidad de los sensores de un satélite ha sido diseñada de tal forma que se registren las características de brillo en un determinado rango de acuerdo con las condiciones de iluminación. Pocas escenas muestran el empleo de la totalidad del rango disponible de luminosidad de los detectores. La meta del mejoramiento de contraste (Rosales et al., 2010), es facilitar la interpretación visual de una imagen, por incremento de la distinción aparente entre las características de una escena. El contraste de una imagen es una medida de dispersión de los niveles de intensidad que en ella ocurren. Por eso en el histograma de una, cuanta mayor dispersión tiene los datos, mayor contraste tendrá la imagen. Dentro de los sistemas de sensores remotos ese intervalo de apertura será siempre positivo y ocurrirá del rango de 0 a 255.
	- b) Filtros: Los filtros se aplican en el análisis digital de imágenes (Rosales, Volodymyr y Gallegos, SOMI XVIII) para acentuar o suavizar

los contrastes o variaciones en la frecuencia de los valores digitales de los pixeles que componen la imagen (Brito, Uc y Martín, 2014). Estas funciones hacen un realce visual de la imagen para mejorar su interpretación:

- $\checkmark$  Filtros no lineales: Los filtros no lineales pueden garantizar una ejecución satisfactoria en varias aplicaciones (Astola y Kousmanen, 1997), tales como el filtrado de imágenes digitales, realce de la imagen y detección de bordes. Como resultado, se están sustituyendo continuamente los filtros lineales con los filtros no lineales, especialmente en situaciones donde los filtros lineales se ejecutan pobremente, como en la presencia de ruido multiplicativo y ruido impulsivo o el procesamiento de señales teniendo ruido Gaussiano.
- Filtro de mediana: Es uno de los filtros más simples de procesamiento escalar (Martínez, 2011) y es el que mejor filtra el ruido impulsivo en comparación con el filtro de media. Su implementación está dada por ecuación 1.

 $X_{\text{med}} = \text{med}/X_1, X_2, ..., X_n$  (1)

Donde [x1, x2, ..., xn] es la muestra de valores en la ventana del filtro. Como ejemplo, tenemos un conjunto de valores: {100, 121, 96, 111, 80, 97, 105}. Los cuales se ordenan de menor a mayor, quedando: {80, 96, 97, 100, 105, 111, 121}. La mediana es el valor central del conjunto de valores. En este caso el resultado de aplicar la mediana sería el valor 100.

 $\checkmark$  Filtro de vector de mediana: El filtro de vector de mediana se puede definir como el vector yVM contenido en un conjunto dado, cuya distancia a los otros vectores es mínima. Para poder calcular la medida de distancia entre vectores utilizamos la más común, en este caso es la norma L1, la cual nos cuantifica la distancia entre dos vectores y se considera como la sumatoria de los valores absolutos entre sus componentes. La distancia

mínima se obtiene a partir de la ordenación en forma ascendente tomando el primer valor.

• Clasificación: Un problema frecuente en el análisis de imágenes multiespectrales (Rosales et al., 2011) es el de la correlación existente entre ellas, es decir que contienen mucha información redundante. Esta no aporta nada nuevo y aumenta enormemente la carga computacional cuando dichas imágenes son sometidas a procesos matemáticos.

La técnica de Análisis por Componentes Principales o PCA (*Principal Components Analysis*) es una transformación que permite reducir esta redundancia y puede ser aplicada previamente a un análisis visual o a un proceso más complejo de clasificación a través de algoritmos matemático-estadísticos.

En el tema de las herramientas de software para procesamiento de imágenes (IPS) encontramos gran variedad y en todas se pueden encontrar las más comunes rutinas para el análisis de imágenes. Tales herramientas están disponibles en los sistemas operativos Windows, Linux, Apple IOS y Android. Los sistemas IPS actuales son independientes del Hardware y de uso muy amigable y con vinculación entre el procesamiento de imágenes y los sistemas de información geográfica (GIS). Entre los paquetes de software comercial (Chuvieco, 2016, pág. 178) los más comúnmente usados son ERDAS, PCI y ENVI; pero hay muchas herramientas poderosas IPS de código abierto tal como GRASS originalmente escrito para la USA-CERL., SPRING, ILWIS y BEAM.

El término GRASS GIS corresponde a *Geographic Resources Analysis Support System Geographic Information System*, que es una herramienta de software para el manejo y análisis de datos geoespaciales, procesamiento de imágenes, producción de mapas y gráficas, modelado espacial, y visualización (Neteler y Mitasova, 2008).

GRASS GIS es un sistema de propósito general combinado raster/vector con subsistemas de procesamiento de imágenes y visualización de imágenes. Incluye más de 350 módulos para el manejo, procesamiento, análisis y visualización de datos geo-referenciados. Entre sus módulos se encuentra el de percepción remota en Procesamiento de imágenes.

A diferencia de otros GIS, GRASS da acceso total a su estructura interna y algoritmos. Los usuarios avanzados que quisieran escribir su propio módulo GIS disponen de los tutoriales, manuales y librerías e integrar esa nueva funcionalidad en GRASS. El modelo de desarrollo de GRASS es similar a otros proyectos de código abierto. El soporte del proyecto es el Internet que soporta la distribución de Software, el soporte de usuarios, el manejo centralizado del desarrollo de GRASS a través de CVS (*Concurrent Versioning System*) o servidor repositorio de código fuente, así como el sistema de análisis, listas de correo y un sistema colaborativo Wiki.

En la experiencia por los trabajos realizados con el sensor MODIS, tenemos los que menciona Mas (2011), para el mapeo y monitoreo de las cubiertas terrestres cuya elección se justifica porque en su trayectoria de ±550 explora una franja de 2,330 km y tiene las características adecuadas para tales aplicaciones al proporcionar tres diferentes dimensiones de la información del sensor: espectral, por sus 36 bandas que van desde 0.405 hasta 14.38 micras, las siete primeras son para observación de la tierra, temporal ya que observa la totalidad de la superficie terrestre cada uno o dos días y angular porque la toma de las distintas muestras tienen variaciones en el ángulo de recepción de los datos debido a que la distribución de la reflectancia de muchas cubiertas del suelo es fuertemente anisotropía. Entre los autores de muchos de los estudios que se han realizado, la mayoría está basada en los índices de vegetación, en datos de la reflectancia de la superficie, el uso combinado de diferentes tipos de datos para aumentar la fiabilidad de los mapas, la combinación de mapas en las tres dimensiones y con la incorporación de datos auxiliares.

## **2. Método**

En el análisis de imágenes satelitales la interpretación puede ser más fácil por mejoras y correcciones digitales a las que se somete una imagen. Para el caso en el que la imagen presenta defectos debido a los dispositivos electrónicos de adquisición, el procedimiento en este artículo consiste en una secuencia de cuatro pasos para seleccionar la región de interés y eliminar tales defectos, con la intención de mantener las mediciones de reflectancia:

• Obtener los mapas: Por medio de la CONABIO, están a disposición un conjunto de mapas del sensor MODIS de todos los días a partir del año 2004 a la fecha. Elegir FTP, luego el año, el mes y finalmente, el conjunto de datos para descargar.

Las imágenes pueden estar en formato BIN para el caso de los archivos de los años más remotos, o en formato TIF para los años más recientes. En Windows se puede utilizar 7-Zip o WinZip para extraer los ficheros. Finalmente, después de descomprimir los archivos bz2 y TAR; disponemos de los archivos en formato BIN o en formato TIF, además del archivo TXT de metadatos. En la tabla 1, se concentra la cantidad de archivos que se descargaron a la fecha para su evaluación.

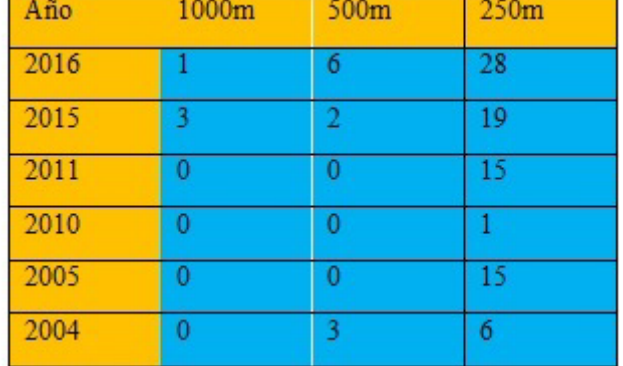

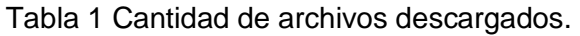

• Abrir y leer una imagen: Para abrir y leer una imagen (Neteler y Metz, 2011), en GRASS vamos al menú Archivo, Importar datos Raster, y en Common formats import seleccionamos como tipo de fuente un archivo, con lo que tenemos acceso a explorar el directorio en nuestra computadora donde lo hemos guardado al descargarlo y descomprimirlo. GRASS proporciona un nuevo nombre editable para el archivo, seleccionar importar y enseguida se ejecuta el proceso que genera el mapa. De los mapas

descargados, no todos sirven, algunos son ilegibles, otros cubren una región muy limitada, otros están centrados en alguna zona diferente a la de interés y otros presentan nubes y alteraciones que pueden ser debidas al proceso de captura. Para los propósitos de estudio de la cobertura terrestre y uso de suelo, sólo son de interés los mapas tomados en la banda visible con resolución de 250 metros.

Los mapas seleccionados se registran en la tabla 2 y un ejemplo de mapa es el que se presenta en la figura 1, que corresponde al 30 de enero del año 2015.

| Año  | Enero | Feb | Mar            | Abr | May | Jun | Jul | Ago | Sept Oct | Nov | <b>Dic</b> |
|------|-------|-----|----------------|-----|-----|-----|-----|-----|----------|-----|------------|
| 2016 |       |     |                | и   |     |     |     |     |          |     |            |
| 2015 |       |     |                |     |     |     |     |     |          |     |            |
| 2011 |       |     | $\overline{2}$ |     |     |     |     |     |          |     |            |
| 2010 |       |     |                |     |     |     |     |     |          |     |            |
| 2005 |       |     | 5              |     |     |     |     |     |          |     |            |
| 2004 |       |     |                |     |     |     |     |     |          |     |            |

Tabla 2 Archivos útiles en resolución de 250 metros.

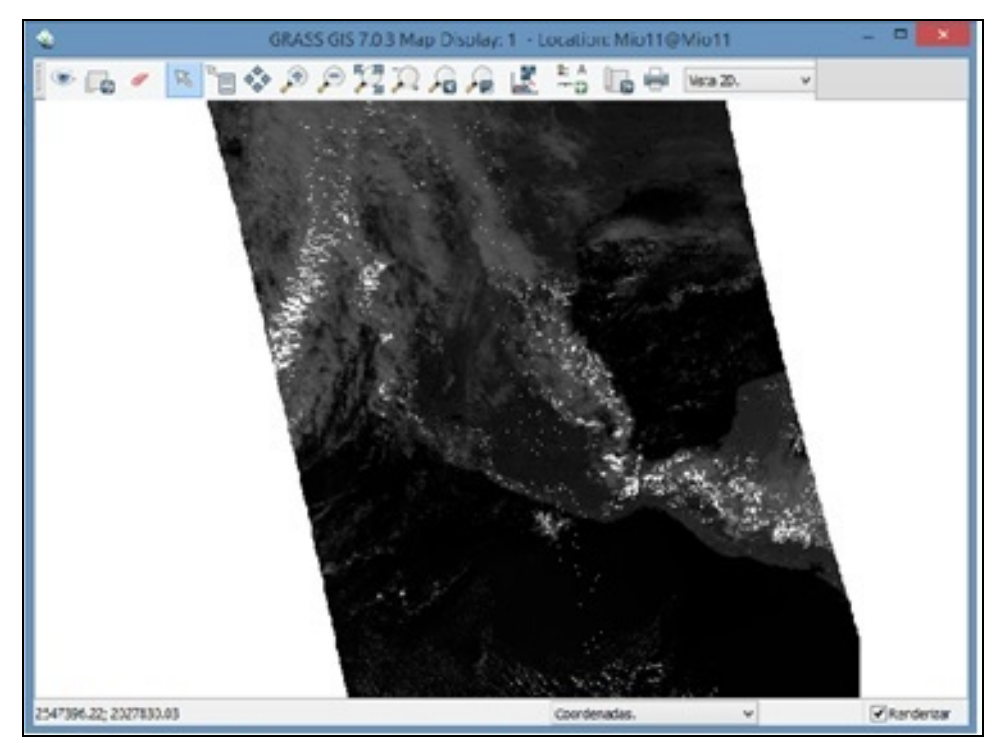

Figura 1 Mapa satelital abierto en GRASS, que contiene al estado de Oaxaca.

**Pistas Educativas Vol. 38 -** *ISSN: 2448-847X Reserva de derechos al uso exclusivo No. 04-2016-120613261600-203 http://itcelaya.edu.mx/ojs/index.php/pistas*

• Comparación con Google Earth: Con una imagen satelital más clara, distinta de la presentada en el segundo punto, se hace un comparativo con Google Earth en escala similar para tener referencias de las regiones, contornos, ciudades y pueblos, presas y lagunas, montañas y ríos, ver figura 2.

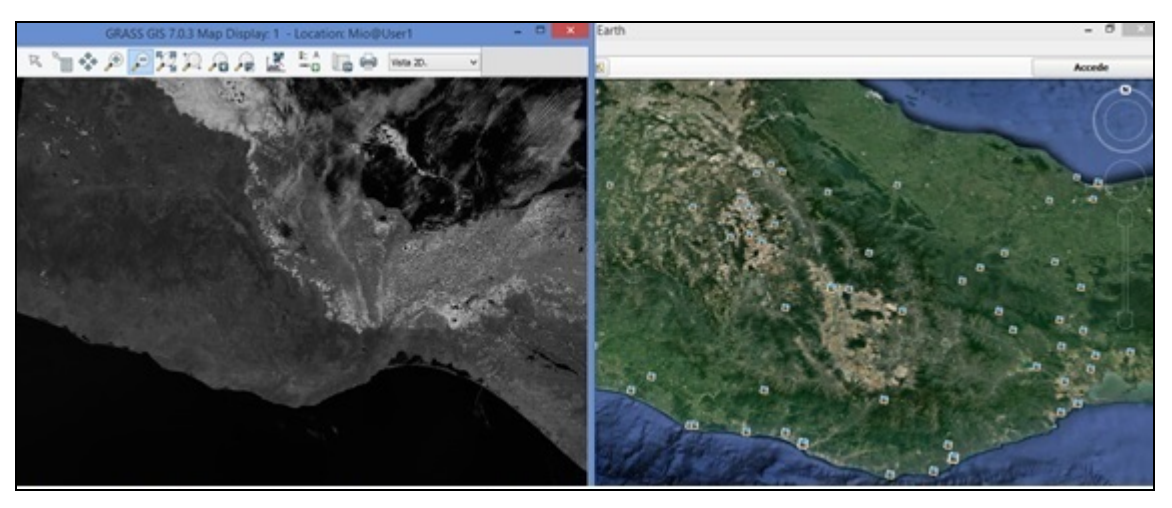

Figura 2 Comparativo del mapa satelital con Google Earth.

• Establecer una región de estudio: Del acercamiento que permite la herramienta de análisis a la imagen en la figura 1, es posible observar la presencia de nubosidad y de unas líneas punteadas paralelas en una región amplia del estado de Oaxaca; es preciso eliminarlas para el posterior estudio de las características del mapa por lo que se elige una sección correspondiente a la costa que comprende los distritos de Pochutla, Juquila y Jamiltepec y se extiende hasta el estado de Guerrero.

En GRASS, en el menú configuraciones (Neteler y Metz, 2011), elegir región, y establecer región para disponer del menú que permite la selección del mapa de origen, el mapa de destino, y los límites norte, sur, este y oeste; o establecer también los mismos parámetros desde la consola de comandos. Su equivalente desde la consola de comandos es: g.region n= 2195207 s=1795541 e=2871819 w=2320809

Con la función r.mapcalc se genera un nuevo archivo de imagen satelital de la región de la costa oaxaqueña que va desde Puerto Escondido hasta el límite con el estado de Guerrero en Cuajinicuilapa, pasando por Pinotepa Nacional. La nueva región de estudio se aprecia en la figura 3.

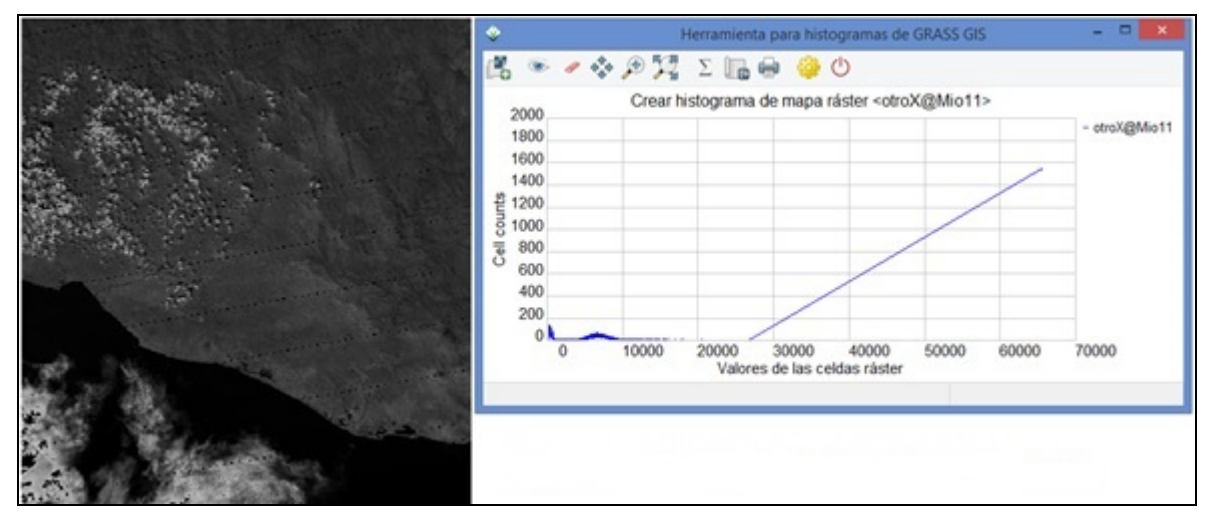

Figura 3 Mapa de la región costa de Oaxaca.

En esa grafica en tono de grises se observan nubes sobre una región montañosa del lado izquierdo del mapa y unas líneas punteadas colineales de color negro que no corresponden a la vista de la superficie terrestre en estudio. Del histograma del mapa, se ve que son pocos los datos numéricos por encima del valor entero 10,000 en una escala de 0 a 64K o en números enteros de 0 a 216 que son 65,535.

# **3. Resultados**

Corrección radiométrica: Debido a que son pocas las celdas con un valor numérico por encima de ciertos umbrales tal como se ve en el histograma de la figura 3 y con la intención de eliminar nubes y las líneas punteadas, se aplica una máscara (Neteler y Mitasova, 2008, p111) en la que cualquier dato numérico después de haber hecho pruebas con valores más altos, a los datos por encima de 10,000 se le da el valor de 10,000 con una sentencia "if" en la calculadora de mapas raster SIG GRASS. if(otroX[0,0]-10000, 10000, otroX[0,0], otroX[0,0])

Cuya sintaxis es: if(x,a,b,c) donde x es la operación, si operación es mayor a cero entonces ocurre "a", si es igual a cero entonces "b", y si es menor a cero entonces lo que ocurre es "c". Como resultado de esa operación, en la figura 4 que es una vista en 2D y 3D, se eliminan esos valores por encima de 10,000 y se sustituyen por 10,000, sólo que las líneas paralelas siguen ahí presentes.

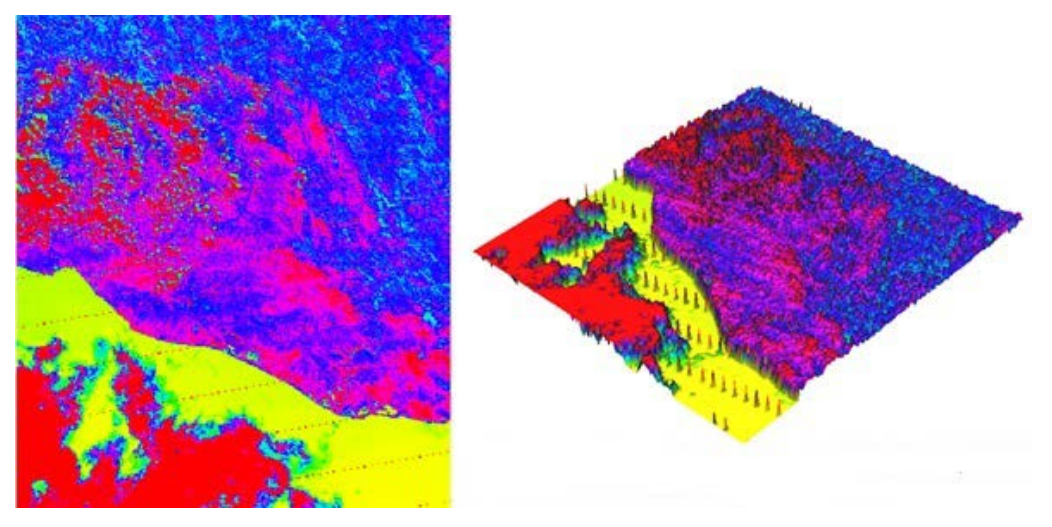

Figura 4 Resultado de la corrección radiométrica en 1.

Filtro de Ventana deslizante: Con el resultado que se tiene del primer paso, que es el mapa que se presenta en la figura 4, se procede con un filtro de ventana deslizante (Neteler y Mitasova, 2008, p113) en el que cada pixel se combina con sus vecinos horizontal y vertical N4(p) y al mismo tiempo con sus cuatro vecinos diagonales ND(p), para formar un arreglo N8(p) =  $(mif5[-1,-1] + mi5[-1,0] + mi5[-1,0])$  $1,1] + \text{mi}5[0,-1] + \text{mi}5[0,0] + \text{mi}5[0,1] + \text{mi}5[1,-1] + \text{mi}5[1,0] + \text{mi}5[1,1]$   $/9$ El resultado de la aplicación del filtro N8(p) se presenta en la figura 5. Se aprecia que las líneas no se removieron como también se aprecia en la figura 6 en 3D. Filtro de mediana: Debido a que la operación de ventana que se hizo en 2 no elimina las líneas paralelas punteadas, se retoma el mapa generado en 1 y se le aplica un filtro de mediana (Neteler y Mitasova, 2008). Quedando que mif5c = median(mif5[0,-3], mif5[0,-2], mif5[0,-1], mif5[0,0], mif5[0,1], mif5[0,2], mif5[03]). Con mejores resultados cuando en el arreglo hay siete elementos que cuando sólo se ponen cinco elementos. La operación de este filtro se ve en las figuras 7 y 8.

| <b>Operadores</b> |        |       |                | $   \times$<br>Calculadora de mapas Raster SIG GRASS<br>Salda.                                                   |  |  |
|-------------------|--------|-------|----------------|----------------------------------------------------------------------------------------------------|--|--|
|                   |        | м     |                | Nombre para el nuevo mapa raster a crear<br>mifSa                                                                |  |  |
|                   |        |       |                |                                                                                                    |  |  |
|                   | $30$ m | 888   | $\mathbf{III}$ | Operandos<br>Insertar función mapcalic                                                                           |  |  |
|                   | $q =$  | <     | 3.3            |                                                                                                    |  |  |
| $= -$             | ۰.     | 333   |                | Insertar mapa raster existente                                                                                   |  |  |
| ۰,                |        | a7b:c | $\sim$         | w.                                                                                                    |  |  |
|                   |        |       |                | Limpian                                                                                                    |  |  |
| Expresión         |        |       |                |                                                                                                    |  |  |
|                   |        |       |                | $(m!S[-1,-1] + m!S[-1,0] + m!S[-1,1] + m!S[0,-1] + m!S[0,0] + m!S[0,1] + m!S[1,-1] + m!S[1,0] + m!S[1,1])\hbar.$ |  |  |
|                   |        |       |                |                                                                                                    |  |  |
|                   |        |       |                |                                                                                                    |  |  |
|                   |        |       |                |                                                                                                    |  |  |

Figura 5 Filtro de ventana deslizante N8(p).

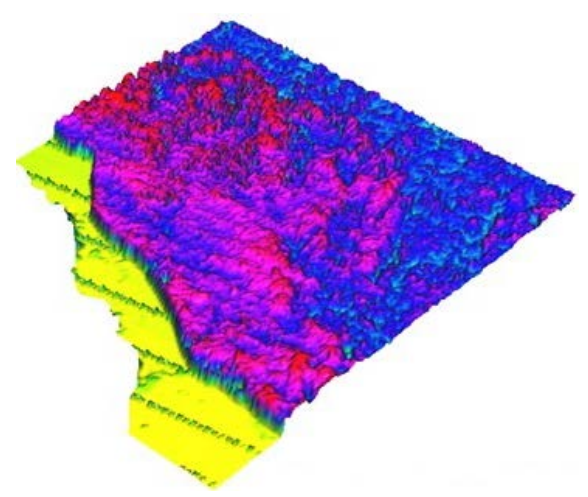

Figura 6 Mapa en 3D de la figura 5.

![](_page_13_Picture_40.jpeg)

Figura 7 Filtro de mediana.

**Pistas Educativas Vol. 38 -** *ISSN: 2448-847X Reserva de derechos al uso exclusivo No. 04-2016-120613261600-203 http://itcelaya.edu.mx/ojs/index.php/pistas*

![](_page_14_Figure_1.jpeg)

Figura 8 El mapa en 3D.

Asignar otros colores: Para apreciar mejor el resultado obtenido en el filtro de mediana, se aplica tono de grises y BGYR (azul, verde, amarillo y rojo) al mapa como se aprecia en la figura 9.

![](_page_14_Picture_4.jpeg)

Figura 9. Tono de grises y BGYR.

# **4. Discusión**

La selección de los mapas adecuados en la inspección visual es fundamental para el análisis numérico posterior, porque ahí se eligen los más claros, los más limpios, los que reflejan con mejor representación las características reales de

todos los aspectos de la naturaleza; en otro caso, los mapas con algunos defectos menores, enseguida con la ayuda del histograma es posible corregirlos utilizando los recursos de la calculadora de mapas en GRASS para eliminar defectos radiométricos y defectos inherentes a los dispositivos sensores y transductores utilizados en el proceso de adquisición de la imagen como en el caso de la ventana deslizante y de los filtros de media, mediana y vector de mediana.

Los distintos tipos de filtros utilizados en general para generar un nuevo dato en el nuevo mapa, reúnen datos cercanos a ese nuevo dato y por la aportación de esos datos vecinos cada nuevo dato generado tiene correspondencia con su vecindad, así cualquier dato que no esté dentro de su contexto se sustituye por uno nuevo. Los nuevos mapas que se obtienen son mejores porque en ellos se aplican procedimientos que tienen un fundamento matemático en el dominio del tiempo o en frecuencia, así eliminan el ruido y otros defectos identificados. Ya que se tiene un mapa libre de datos diferentes a su naturaleza, es posible intentar operaciones de clasificación de la cobertura, uso de suelo, pendientes, ríos, caminos, ciudades; entre muchas otras cosas que permite hacer la calculadora de mapas en GRASS.

# **5. Bibliografía y Referencias**

- [1] Aguirre, A., (2014) Estimación de la Evapotranspiración mediante imágenes satelitales en la cuenca del Río La Sierra, Chiapas y Tabasco, México. Tesis de Maestro en Ciencias, en el colegio de postgraduados del Instituto de Enseñanza e Investigación en Ciencias Agrícolas campus Montecillo en Texcoco, edo. de México.
- [2] Astola, J. y Kousmanen, P., (1997). Fundamentals of Nonlinear Digital Filtering. CRC Press, Boca Raton, New York, 1997.
- [3] Bautista, F. (Ed). (2011) Técnicas de muestreo para manejadores de recursos naturales. Segunda edición. UNAM, CIGA.
- [4] Bense, T. (2007). Introducción a la percepción remota. http://www.teledet .com.uy.
- [5] Brito, C., Uc Cetina, V., y Martín, A., (2014). Introducción a los métodos variacionales en Procesamiento de Imágenes: Filtros de ruido. En revista Abstraction & Application 10 (2014) 19-34. UADY.
- [6] Bai, Y. et al., (2014) A Geographic Information System (GIS)- based approach to adaptation to regional climate change: a case study of Okutama-machi, Tokyo, Japan. Artículo publicado con acceso abierto en Springerlink.com.
- [7] Bryan, P. et al., (2016) Land-use and sustainability under intersecting global change and domestic policy scenarios: Trajectories for Australia to 2050. En revista Global Environmental Change 38(2016) Elseiver.
- [8] Campbell, J. B., y Wynne, R.H., (2011). Introduction to Remote Sensing. 5° Edición. The Guilford Press, New York, USA, 683 p.
- [9] Castillo, M.A. (2009), Análisis con imágenes satelitales de los recursos forestales en el trópico húmedo de Chiapas: un estudio de caso en Marqués de Comillas. Tesis Doctoral, Instituto de Biología Universidad Nacional Autónoma de México,
- [10] Chuvieco, E. (2016). Fundamentals of Satellite Remote Sensing. An Environmental Approach. CRC Press. Second Edition.
- [11] Eikelboom, T., Janssen, R., (2015) Collaborative use of geodesign tools to support decision making on adaptation to climate change. Artículo publicado con acceso abierto en Springerlink.com
- [12] Eitzinger, et al., (2015) Assessing high impact spots of climate change: spatial yield simulations with Decision Support System for Agrotechnology Transfer (DSSAT) model. Artículo publicado con acceso abierto en Springerlink.com
- [13] Gonzalez R., y Woods R. (2001). Digital Image Processing. Second Edition. Editorial Addison-Wesley. Boston.
- [14] Martínez, E.J., (2011). Tratamiento Digital de Imágenes satelitales en diferentes espectros. Memoria de Residencia Profesional. Sección de estudios de posgrado e Investigación. ESIME Zacatenco. IPN.
- [15] Mas, F., (Coordinador, 2011) Aplicaciones del sensor MODIS para el monitoreo del territorio. SEMARNAT, INE, UNAM, CIGA, Primera edición.
- [16] Neteler, M., y Mitasova,H. (2008). Open Source GIS A Grass GIS Approach. Springer Third Edition.
- [17] Neteler, M., y Metz, M. (2011). Introduction to GRASS GIS. Geostat 2011, Landau, Germany.
- [18] Rosales Silva, Volodymyr Panomaryov, y Gallegos Funes (2011). Implementación e Investigación de Diferentes tipos de Filtros de Procesamiento de Imágenes a Color. SOMI XVIII congreso de Instrumentación Visualización ARS1863.
- [19] Rosales, A., Martínez, F., y Martínez, E., (2010) Filtro de mediana y filtro de vector de mediana aplicados a imágenes multicanales para la supresión de ruido impulsivo. XII Congreso nacional de ingeniería electromecánica y de sistemas ROC&C 2010, Acapulco, Gro.
- [20] Santiago, M.A., (2011) Restauración de imágenes con desestabilización de estimaciones. Tesis doctoral, Escuela Técnica Superior de Ingenieros en Telecomunicación de la UPM, México.